# **HDTVIPM900TR iPad APP Control Manual**

# **Unicast 2K@60 AV over IP Extender Matrix System**

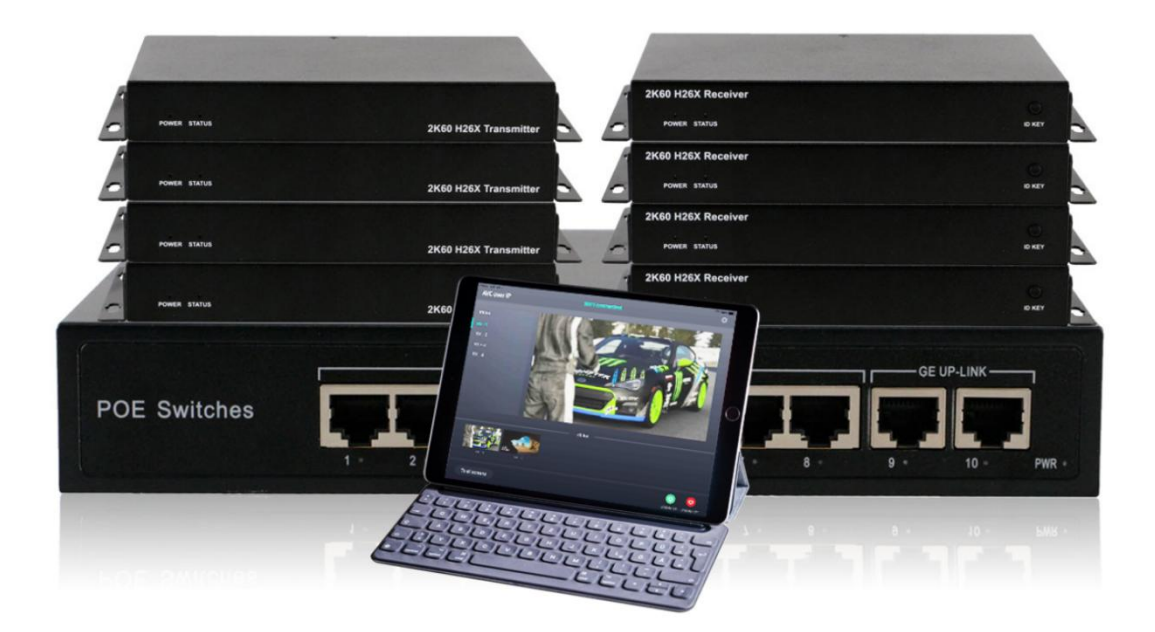

# **System Control**

Users are able to control this AV over IP system via the iPad APP(recommended for the daily switch) or the by Windows Control Software(for the system settings), below are the iPad APP control operation guide:

**iPad APP control**(at this moment, only the iPad APP available, Android table and mobile phone are not able to use forthe control), users can find the iPad APP by searching "AVC over IP" in the Apple store.

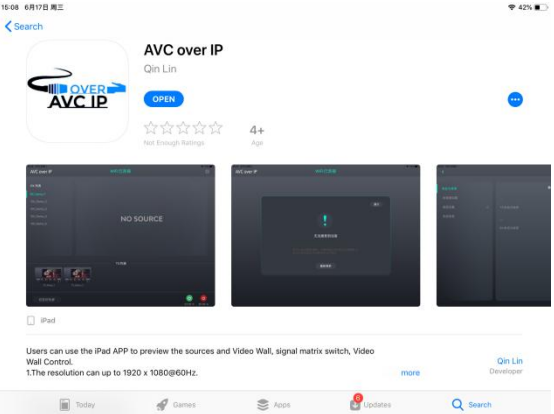

*Step 1:* Make sure have a WIFI router connected to the same POE switch with the AV over IP system, recommend to have the WIFI router and the POE switch powered on first, then have the AV over IP transmitter and receivers powered on by the POE(with this operation, all the transmitters and receivers will be distributed with the IP address automatically).

**Step 2:** After all the systems power on, make sure the iPad is connected to the WIFI, and then run the AVC over IP APP, the APP will automatically searching the devices:

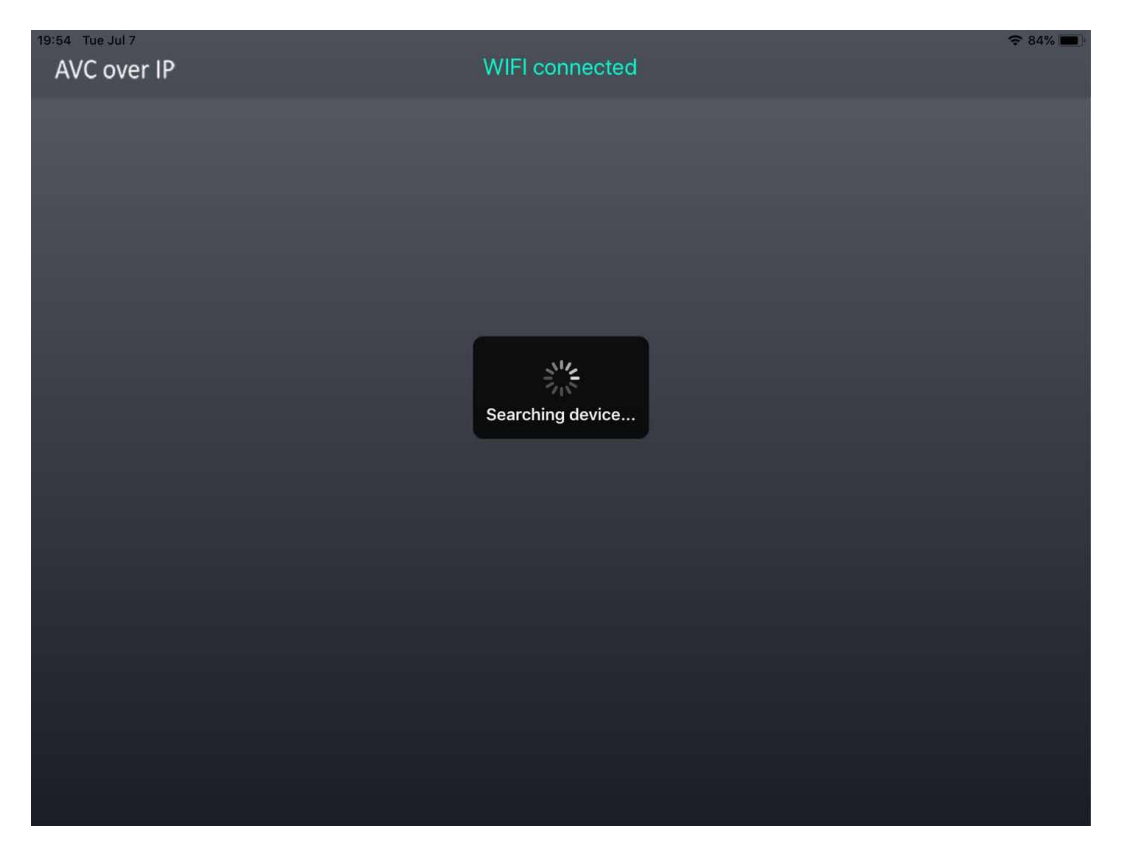

After the devices searched, it will be showing the RX(receiver) list on the left, TX(transmitter) on the bottom, and users can preview the sources on the TX and the contents on the TVs;

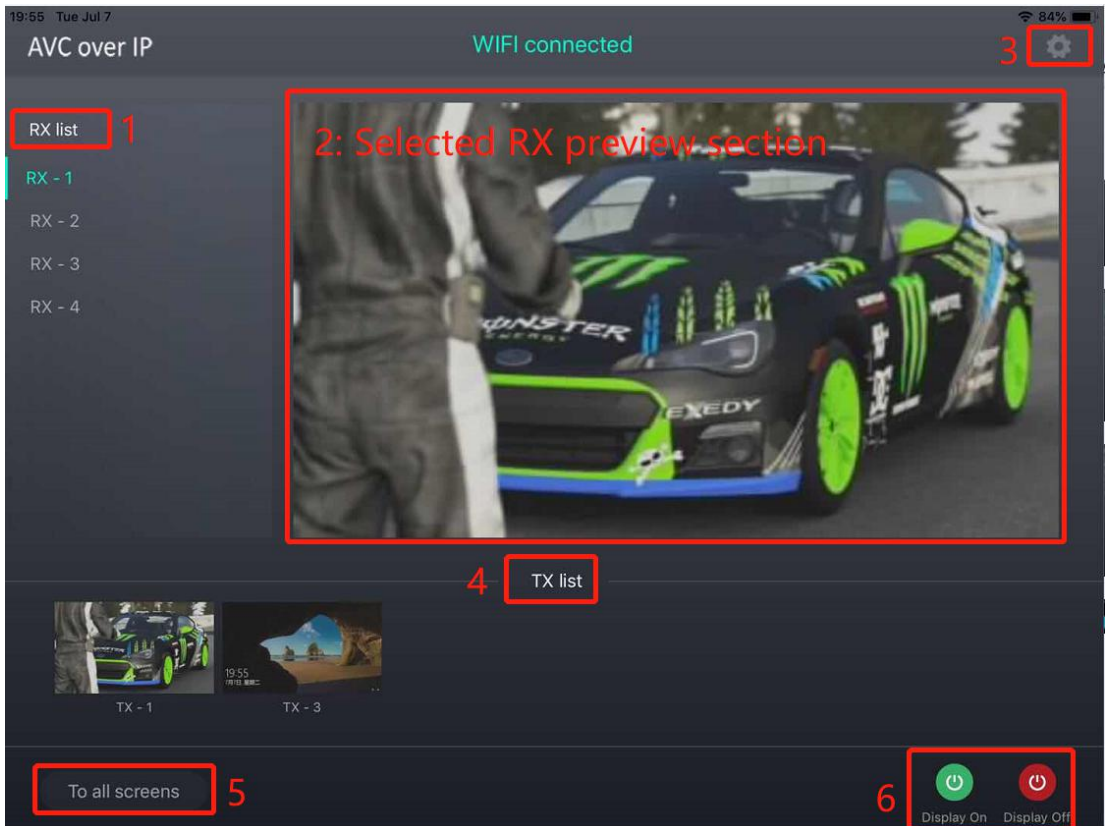

**1: RX list** is showing all the active receivers, Users can click/choose any

receivers to preview contents

**2:** The selected the receiver preview section, users can preview the display/TV contents

**3:** Setting icon: for users to setup the video wall, change names, etc.

**4: TX list** is showing all the active sources with preview function, users drag and drop to the selected receiver preview section for the switching

**5: To all screens** is the shortcut for users to drag and drop the sources from the TX list to switch to all receivers/screens.

**6:** This 2 buttons is able for users to program to turn off or turn on the displays by the RS232 or the CEC

#### **Setting icon:**

Users can click the setting icon on the right corner for the additional settings as below:

#### *Naming and sequencing:*

Users can change the names and sequences of the Tx and Rx

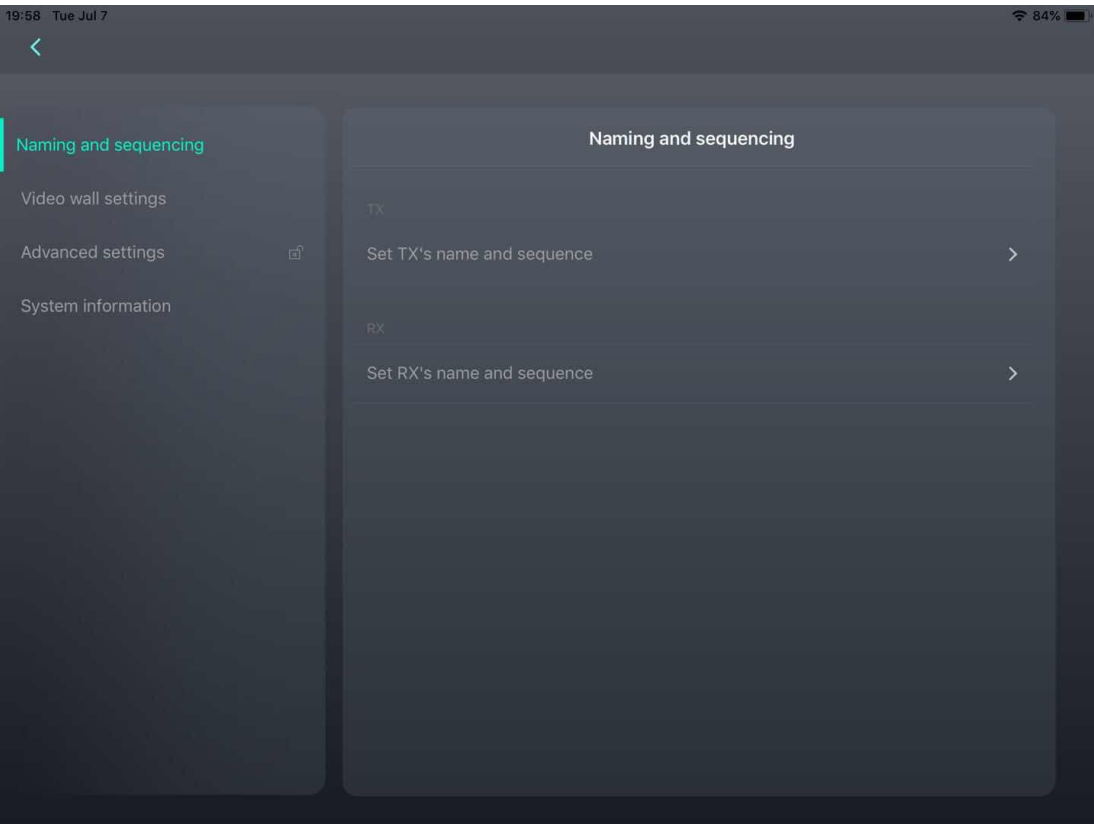

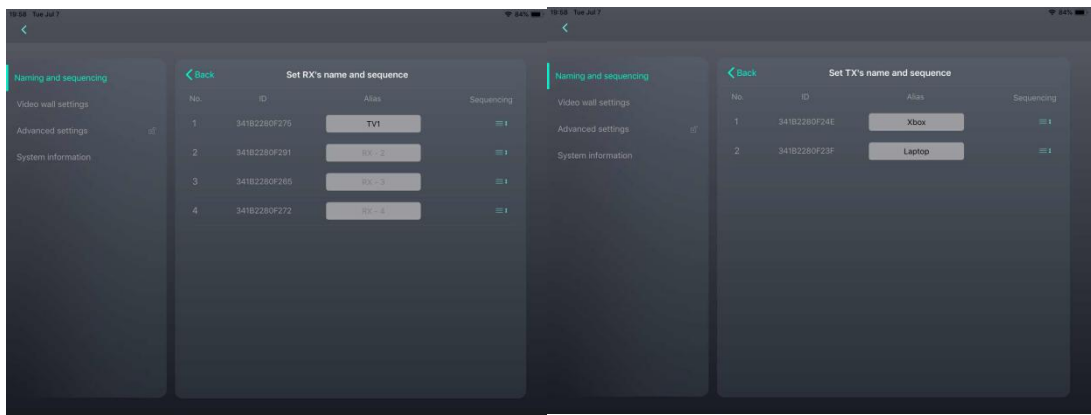

### *Video Wall Settings:*

Users can setup the video wall here

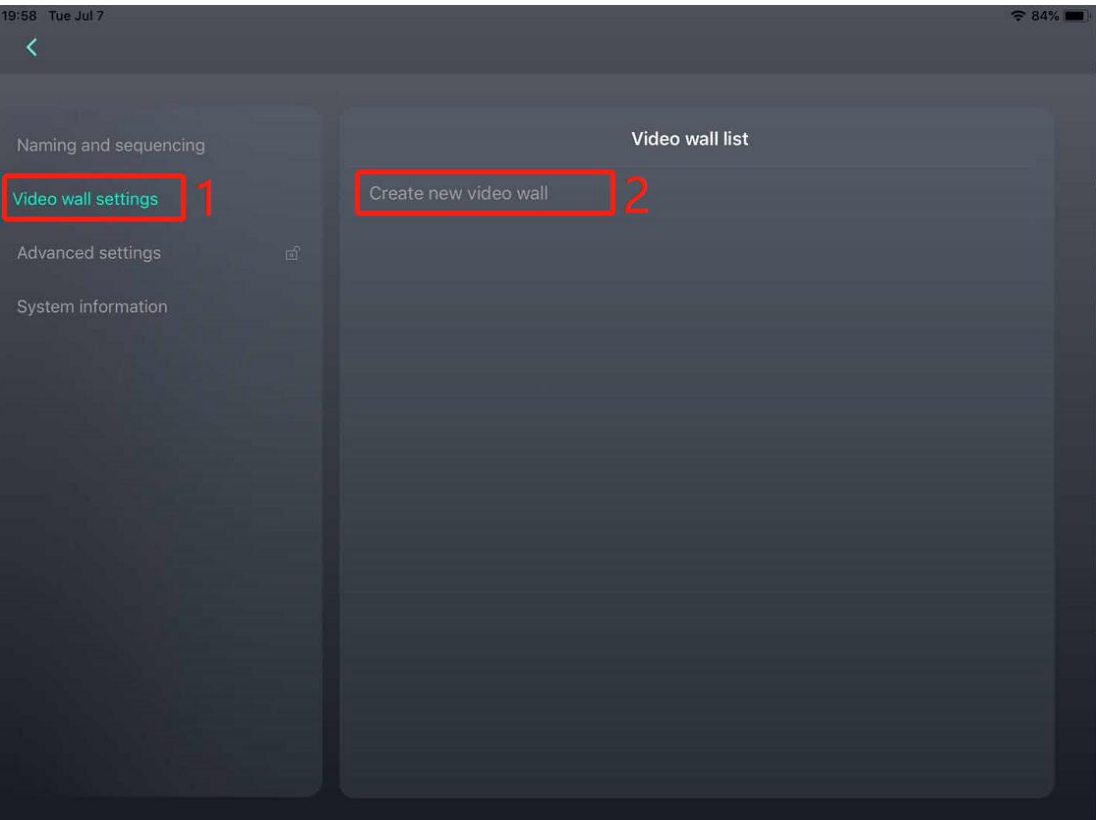

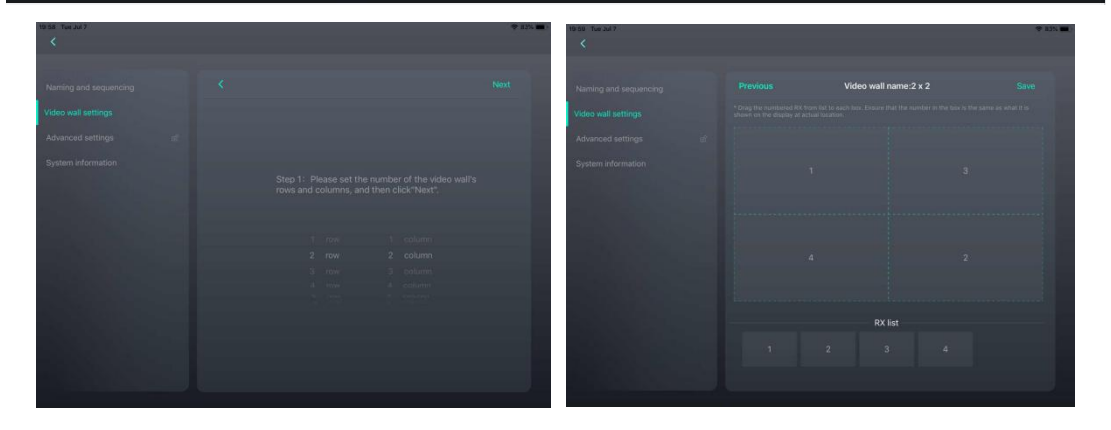

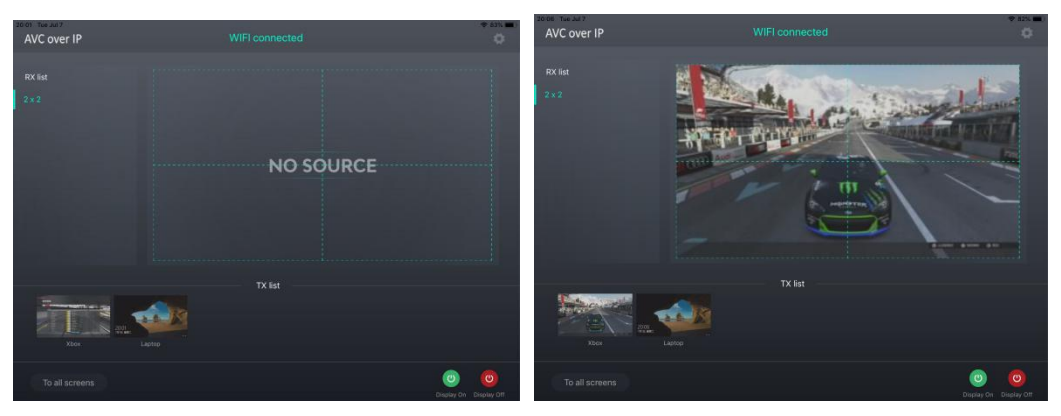

#### *Advanced Settings:*

Users can setup the password, customize the display OFF/ON commands, LOGO etc here.

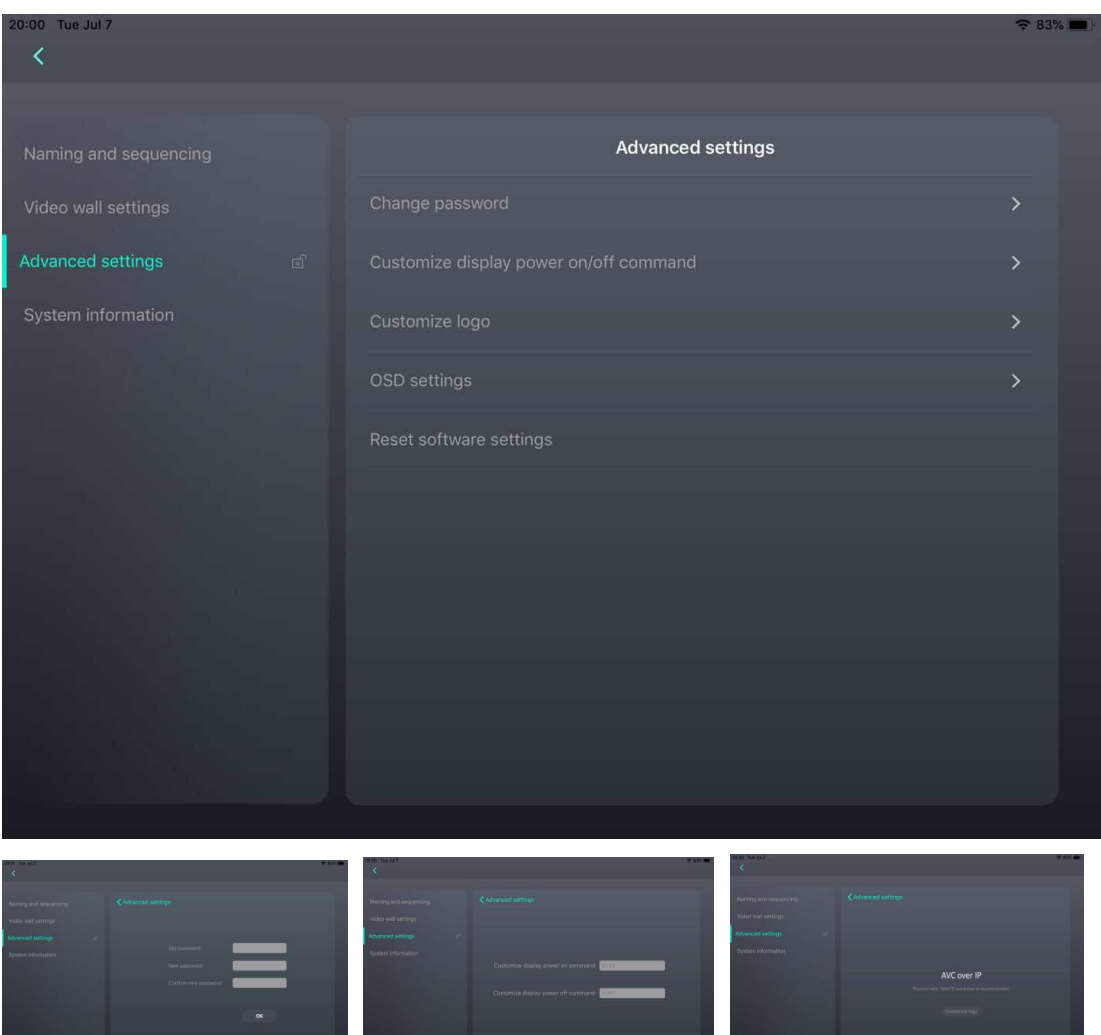

*Note:* For customizing the display OFF/ON, the codes be the HEX format, and it only can be RS232 or the CEC commands, also need to make sure the display can support the CEC or the RS232 control.

## *System information:*

Users can check out the Tx, Rx and system version information here.

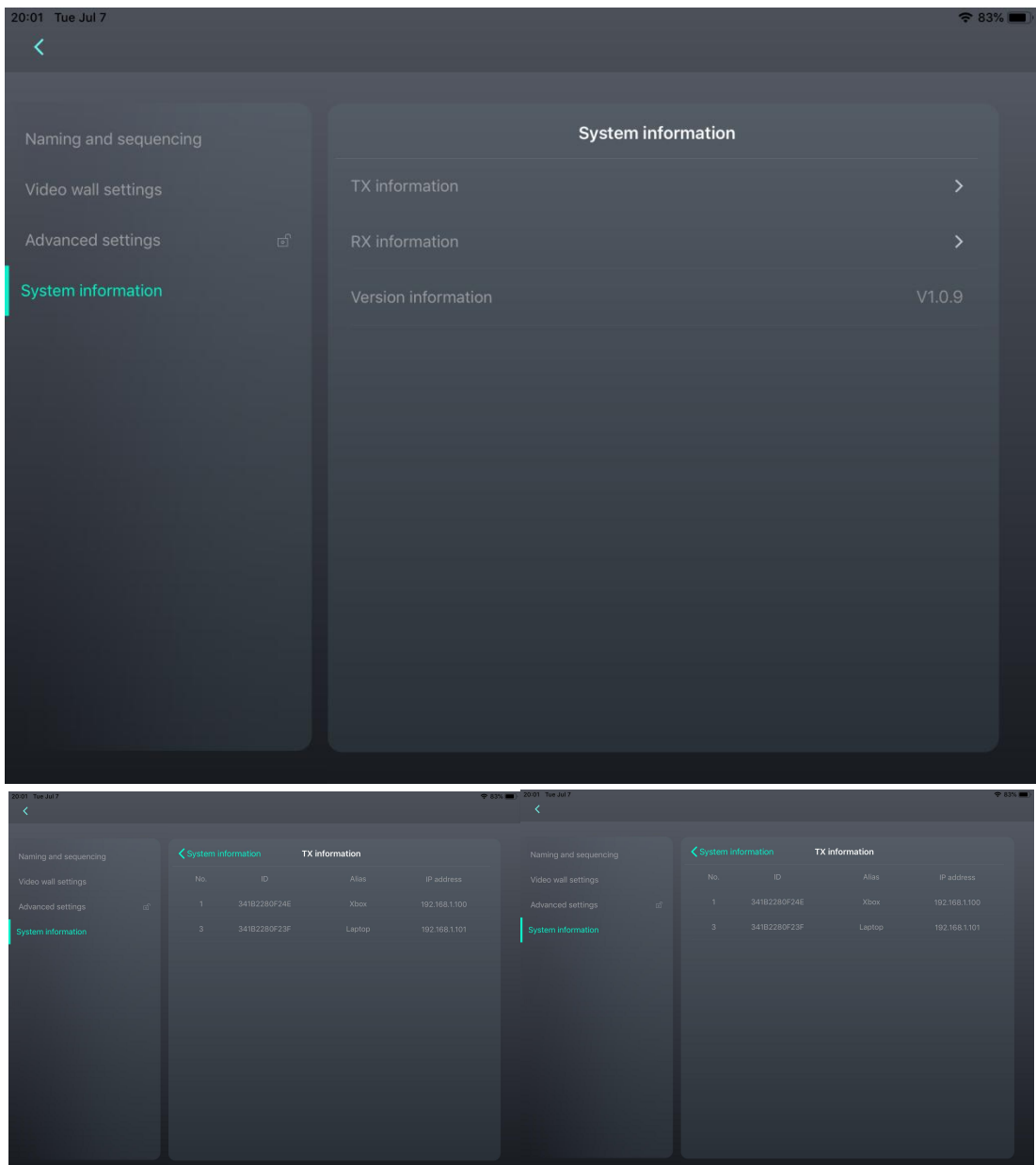